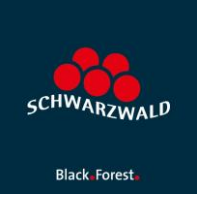

# Erfassung Oster-Veranstaltungen in mein.toubiz.

- 1. Melden Sie sich in [mein.toubiz](https://mein.toubiz.de/login) an.
- 2. Erfassen Sie ihre Oster-Veranstaltungen wie Ostermärkte in mein.toubiz als Termin

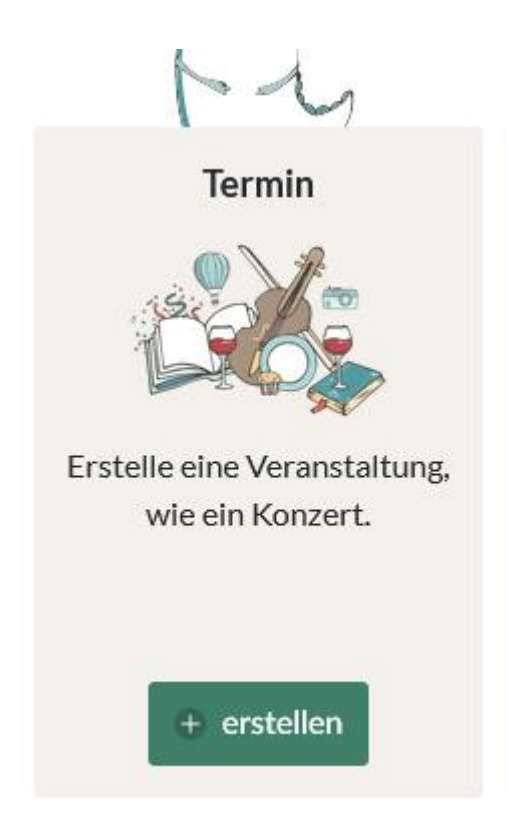

3. Klicken Sie im Menü links die Auswahl "Verwaltung" und dann "SEO" an

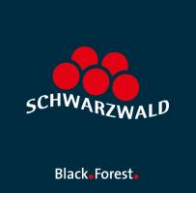

Grundlagen

Ortsbestimmung

Beschreibungen

Besucherinformationen

Preise

Termine

Buchungsinformationen

Detailinformationen

Besonderheiten

**FAQ** 

Medien

Aktuelles

### Verwaltung

- · Lizenzwahl
- $\bullet$  SEO
- $\bullet$  Druck
- · Datenausgabe
- **Externe IDs**
- · Pflegelogins

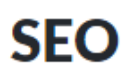

#### Schlagwörter

Schlagwörter können die Auffindbarkeit deines Eintrags über die Suchmaschine verbessern. Füge Schlagwörter hinzu um in der Konfiguration deiner #elements oder bei NEOS darauf zu filtern.

Schlagwörter verknüpfen

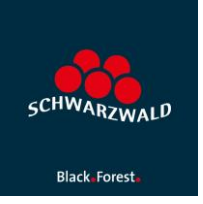

## 4. Erfassen Sie hier den Begriff "ostern2024" (ohne Anführungszeichen) unter dem Punkt "Schlagwörter"

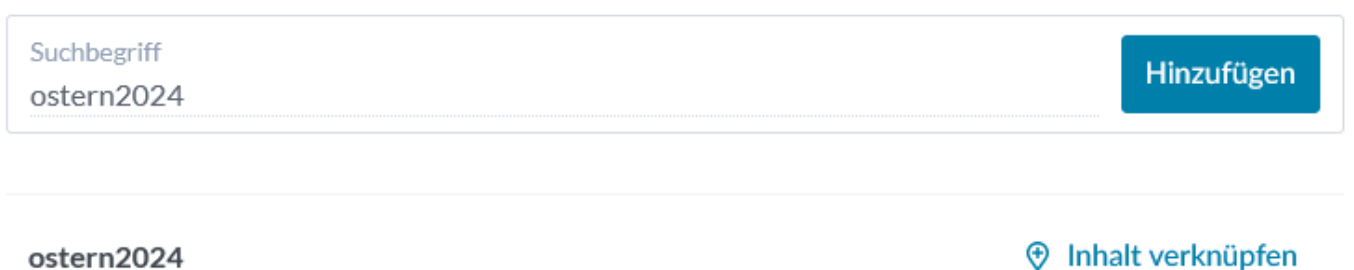

5. Bestätigen Sie bitte Ihre Eingabe mit "Hinzufügen", der Begriff wird jetzt unterhalb des Eingabe-Schlitzes angezeigt:

# Schlagwörter

Schlagwörter können die Auffindbarkeit deines Eintrags über die Suchmaschine verbessern. Füge Schlagwörter hinzu um in der Konfiguration deiner #elements oder bei NEOS darauf zu filtern.

Schlagwörter verknüpfen

ostern2024  $\times$ 

5. Speichern und schließen Sie den bearbeiten Termin.

**Ansprechpartnerin STG:** 

Caroline Hahn, [hahn@schwarzwald-tourismus.info,](mailto:hahn@schwarzwald-tourismus.info) Tel. 0761/8964615